# Catalyst ىلع WLAN ءاسرإ لقنت ةزيم نيوكت 9800

### تايوتحملا

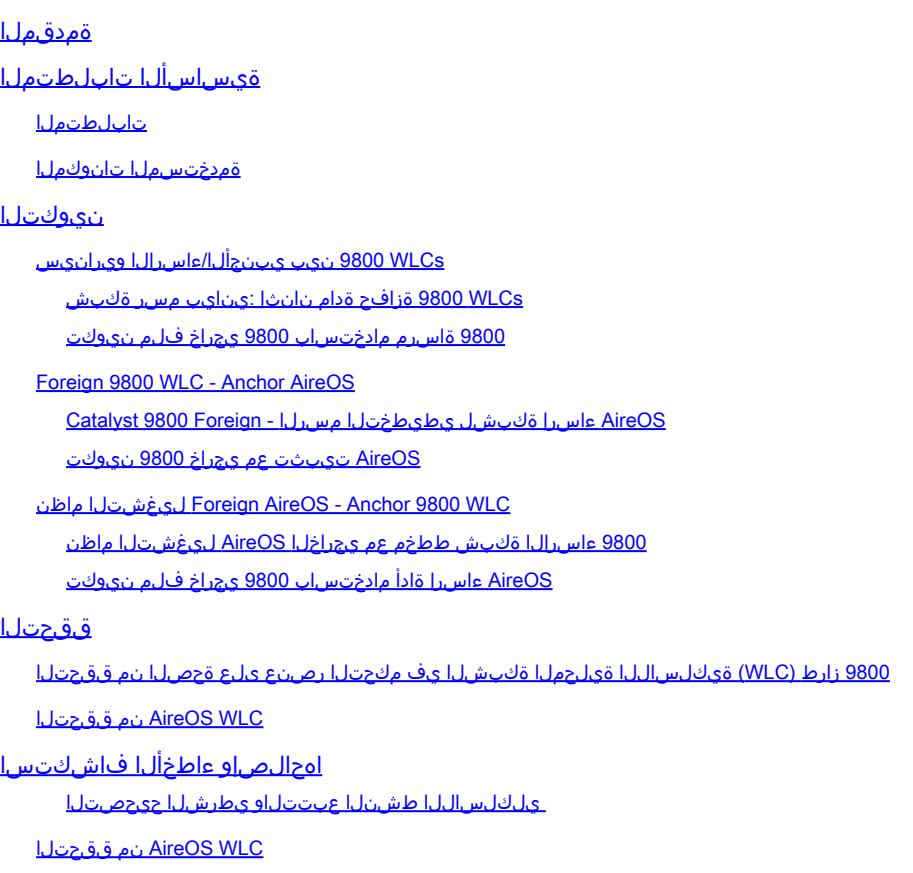

## ةمدقملا

ويرانيس ىلع (WLAN) ةيكلسال ةيلحم ةكبش نيوكت ةيفيك دنتسملا اذه فصي 9800. Catalyst ةيكلساللا مكحتلا تادحو مادختساب ءاسترا/يجراخ

## ةيساسألا تابلطتملا

#### تابلطتملا

:ةيلاتلا عيضاوملاب ةفرعم كيدل نوكت نأب Cisco يصوت

- مكحتال تادحو ىلإ (GUI) تاموسرلا مرختسم ةهجاو لوصو وا (CLI) رماوالا رطس ةهجاو لوصو ةيكلساللا
- Cisco نم (WLCs (ةيكلساللا LAN ةكبش يف مكحتلا تادحو ىلع لقنتلا ةيناكمإ •
- ةيكلساللا 9800 مكحتلا تادحو •
- AireOS WLCs

#### ةمدختسملا تانوكملا

:ةيلاتلا ةيداملا تانوكملاو جماربلا تارادصإ ىلإ دنتسملا اذه يف ةدراولا تامولعملا دنتست

- يف مكحتلI ةدحول 5 .8 ةصاخ روص مادختسإ اضيا كنكمي) 8. 8 MR2 وادصإلا AireOS WLC ((IRCM (يلخادلا رادصإلا
- ثدحأ رادصإ وأ 16.10 رادصإلا WLC 9800•
- WLC 9800 نيوكت جذومن •

.ةصاخ ةيلمعم ةئيب يف ةدوجوملI ةزهجألI نم دنتسملI اذه يف ةدراولI تامولعملI ءاشنإ مت تناك اذإ .(يضارتفا) حوسمم نيوكتب دنتسملI اذه يف ةمدختسُملI ةزهجألI عيمج تأدب .رمأ يأل لمتحملا ريثأتلل كمهف نم دكأتف ،ليغشتلا ديق كتكبش

### نيوكتلا

نم تانايبلا رورم تاكرح عيمج ءاهنإل ،Guest لوصو تاهويرانيسل ةداع مدختست ةزيم هذه مكحت تادحو نم نوتأي ءالمءلا ناك اذإ يتح ،ثلاثلا يوتسمل ا نم ةدحاو جورخ ةطقن ىلإ ءالمعلا ربعت اهنأ امب ،ةلوزعم رورملا ةكرح ءاقبإل ةيلآ لـقنتلا قفن رفوي .ةفـلتخم ةيلءف عقاومو .ةكبشلا

WLCs 9800 نيب يبنجألا/ءاسرإلا ويرانيس

.لمعتسي s9800 ةزافح ةدام نانثإلا ويرانيس اذه فصي

WLCs 9800 ةزافح ةدام نانثإ :ينايب مسر ةكبش

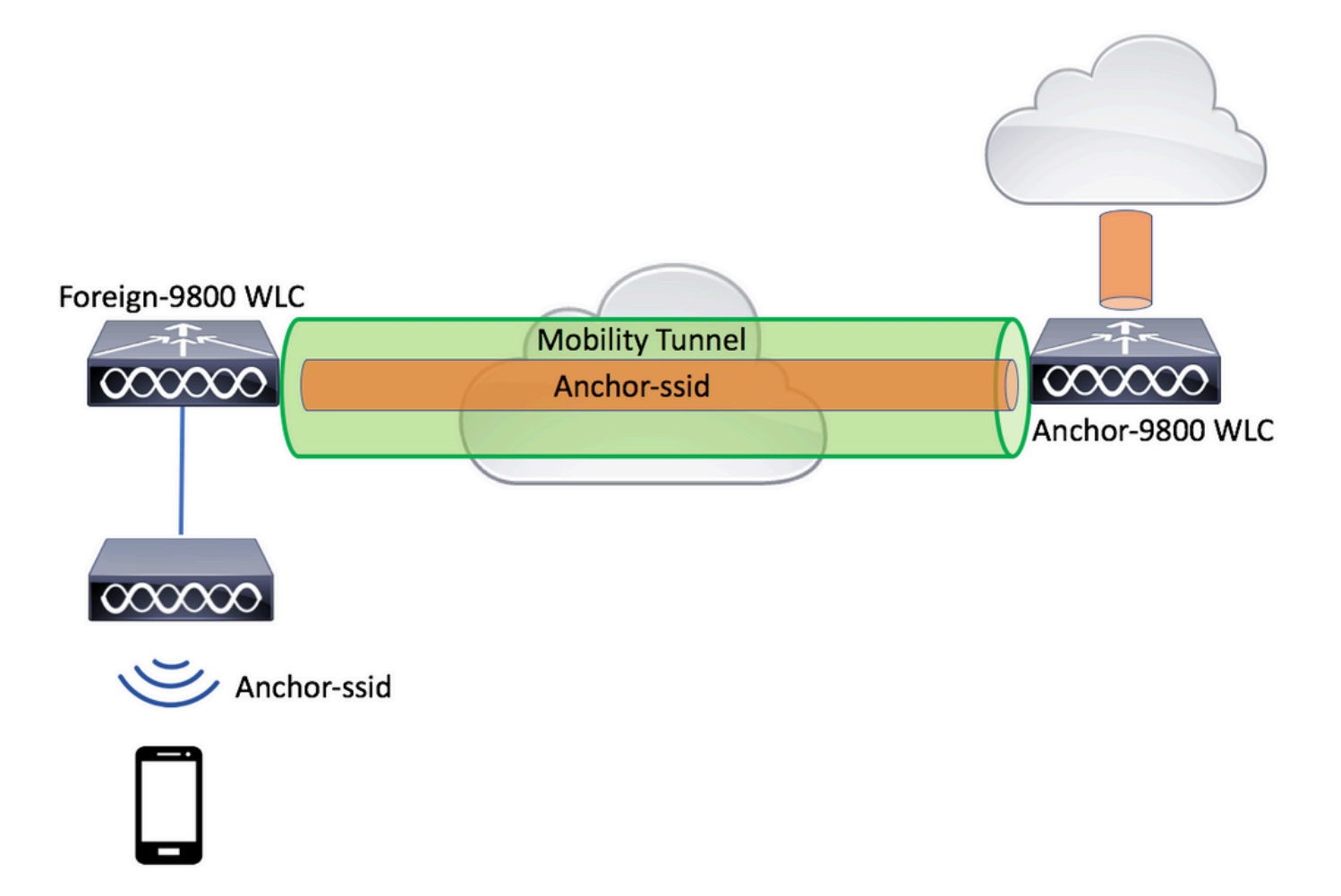

:مكحتلا تادحول نايسيءئر نارود دجوي ،لقنتال ةيناكمإ فيص تاهويرانيسل ةبسنلاب

- هذه (WLC) ةيكلسالJJ ةيلحملI ةكبشJJ يف مكحتلI ةدحو كلتمت :ةيجراخ مكحت ةدحو نيمضت متي .اهب ةلصتم لوصو طاقن يلع يوتحت .يكلساللا بناجلا وأ 2 ةقبطلا قفن يف ةطبترملا (WLANs (ةيكلساللا ةيلحملا تاكبشلل ليمعلا رورم ةكرح عيمج .ايلحم جرخت ال اهنإ .ىسرملا ىلإ اهلاسرإل لقنتلا
- نم قافنا ةكرحلا ملتسري وه .3 ةقبطلل جورخلا ةطقن يه هذه :ءاسرإلا يف مكحتلا ةدحو يه هذه .(VLAN) ةطقن جرخملا لخاد رورم ةكرح نوبزلI يەني وأ دسفيو يجراخ مكحت زاهجلI .ىسرملا مسا يلاتلابو ،ةكبشلا يف ءالمعلا اهيف ىري يتلا ةطقنلا

(WLC (ةيكلساللا ةيلحملا ةكبشلا يف مكحتلا رصنع ىلع ةدوجوملا لوصولا طاقن موقت ةيلحملا ةكبشلا فيرعت فلم طبرت ةنيءم جهن ةمالع اهلو WLAN SSIDs ثبب يجراخلا ،اذه SSID ب يكلسال ليمع لصتي امدنع .بسانملا ةسايسلا فيرعت فلمب ةيكلساللا ليمعلا تامولعم نم ءزجك ةسايسلا فيصوتو SSID مسا ،نم الك يجراخلا مكحتلا زاهج لسري ةكبشلا يف مكحتلا رصنع ققحتي ،مالتسالا دنع .ىسرملل WLC مكحتلا رصنع ىلإ SSID مسا قباطيل هب صاخلا نيوكتلا نم طابترالاب صاخلا (WLC (ةيكلساللا ةيلحملا اهنإف ،قباطت ىلع WLC طبرلا ةادأ رثعت نأ درجمب .ةسايسلا فيرعت فلم مسا كلذكو نأ يرورض ل انم ،كلذل .يكلس الJبا ليمع ل على جورخل قطقنو اهل قب اطمل ني وكتل قبطت WLC 9800 WLC نم لك ىلع WLAN و ةسايسلا فيرعت تافلم تانيوكتو ءامسأ قباطتت .ةسايسلا فيرعت فلم نمض VLAN ءانثتسإ عم WLC 9800 طبرو يجراخلا

(WLAN) ةيكلساللا ةيلحملا ةكبشلا فيرعت فلم ءامسأ قباطتت نأ نكمي :ةظحالم ه .يجراخلا WLC 9800 و 9800 ىسرم نم لك عم ةسايسلا فيرعت فلمو

9800 ةاسرم مادختساب 9800 يجراخ فلم نيوكت

رصنع و يجراخلا WLC 9800 مكحتلا رصنع نيب لقنتلا ةيلباق قفن ءاشنإب مق1. ةوطخلا .9800 WLC مك حت

<u>9800 ةزافح ةدام ىلء ايجولوبوط ةيكرح لكشي :</u>ةقيثو اذه تـلحأ عىطتسي تـنأ

.WLCs 9800 نم لك ىلع بولطملا SSID ءاشنإب مق 2. ةوطخلا

:ةموعدملا نامألا بيلاسأ

- حتف •
- MAC حشرم •
- PSK
- Dot1x
- (LWA (ةيجراخلا/ةيلحملا بيولا ةقداصم •
- (CWA (ةكبشلل ةيزكرملا ةقداصملا •

(WLC) ةيكلساللI ةيلحملI ةكبشلI يف مكحتلI تادحو نم لكل نوكي نأ بجي :ةظحالم  $\bullet$ .ءاسرإلا ةيلمع لمعت نل الإو ،نيوكتلا عون سفن 9800 زارط

يجراخلا (WLC) ةيكلساللا ةيلحملا ةكبشلا يف مكحتلا رصنع ىلإ لوخدلا لجس 3. ةوطخلا .ةسايسلا فيرعت فلم لفسأ WLC 9800 ءاسرإلا لماعب صاخلا IP ناونع ددحو 9800

لقتنا ىلإConfiguration > Tags & Profiles > Policy > + Add.

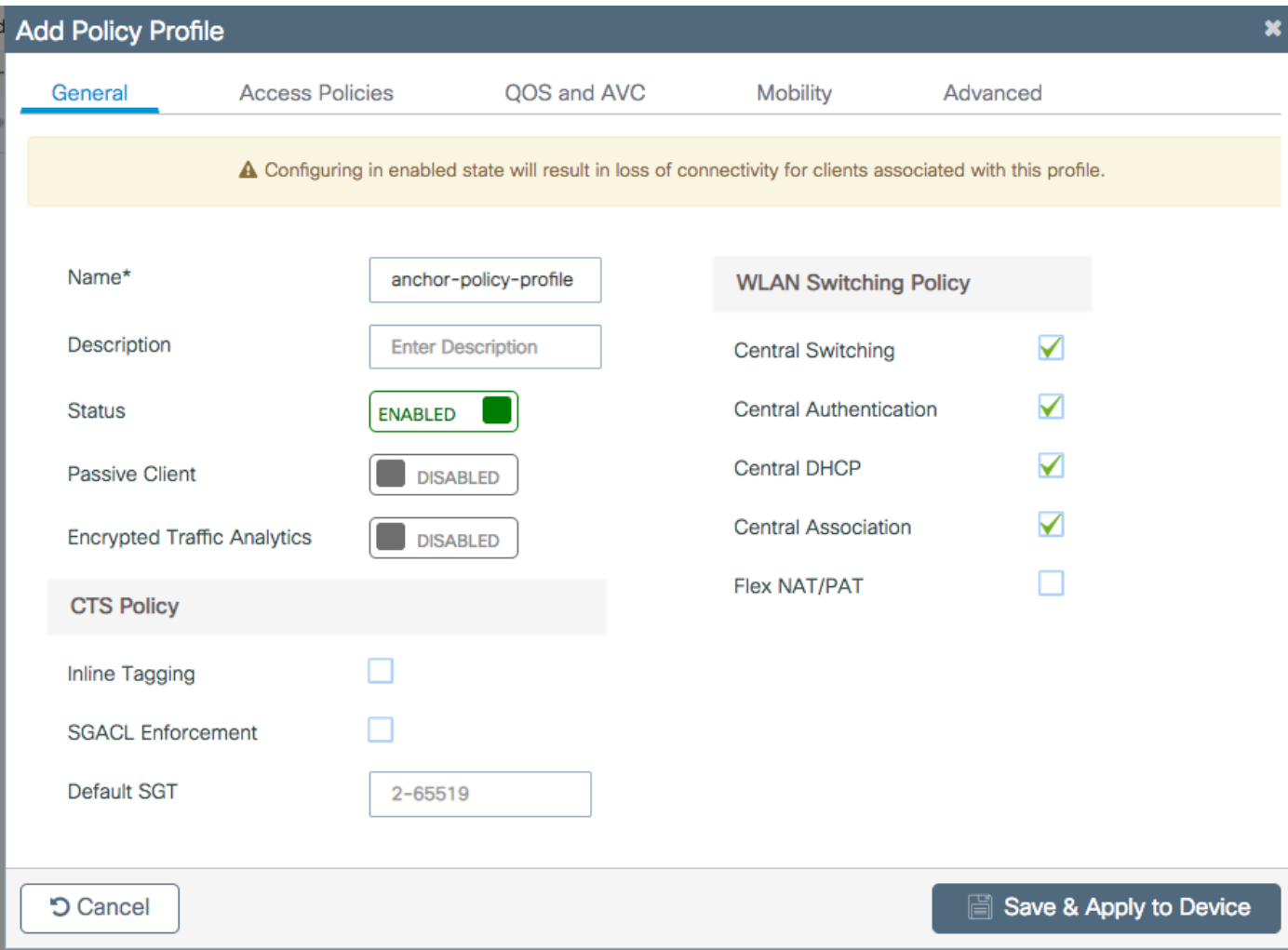

.WLC 9800 طبارب صاخلا IP ناونع رتخأ ،بيوبتلا ةمالعMobilityىلع

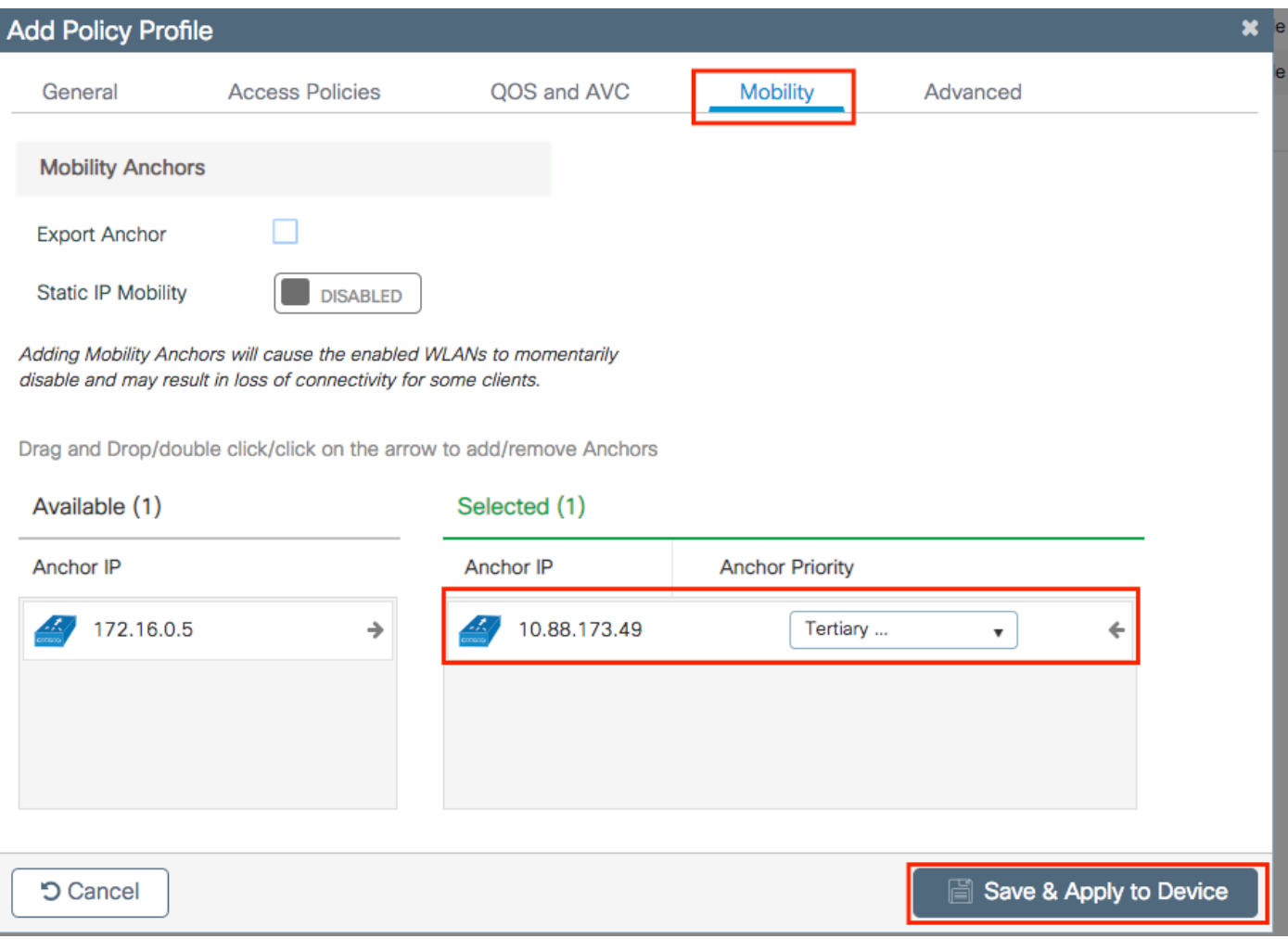

جهنلا ةمالع لخاد (WLAN (ةيكلساللا ةيلحملا ةكبشلاب جهنلا فيرعت فلم طبرأ 4. ةوطخلا .هذه WLAN ةكبش مدخت يتلا ةيجراخلا مكحتلا ةدحوب ةنرتقملا لوصولا طاقنل ةنيعملا

.دوجوملا مدختسأ وأ ديدجTags > Profiles & Tags > Configurationءاشنإ ىلإ لقتنا

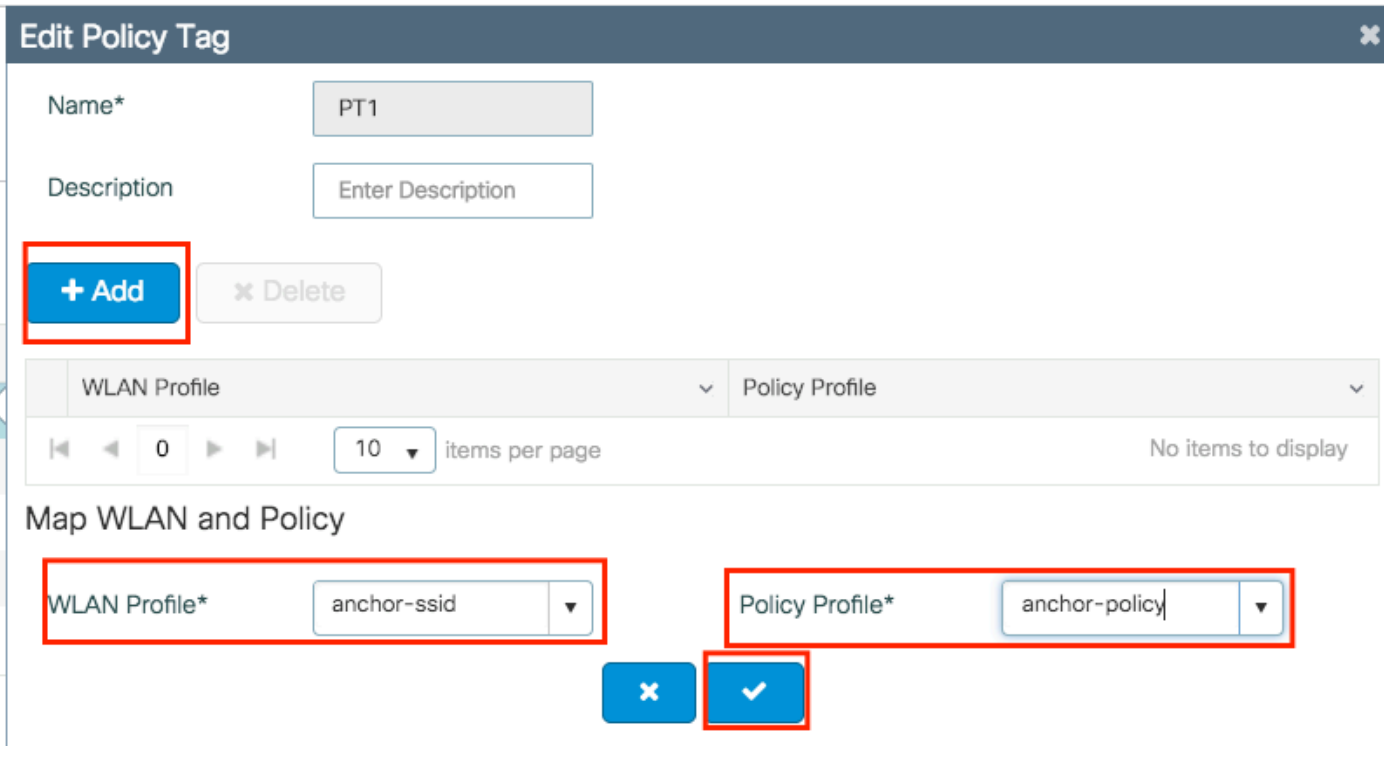

.جهنلا ةمالع ىلع تارييغتلا قيبطتلDevice to Apply & Updateكرايتخإ نم دكأت

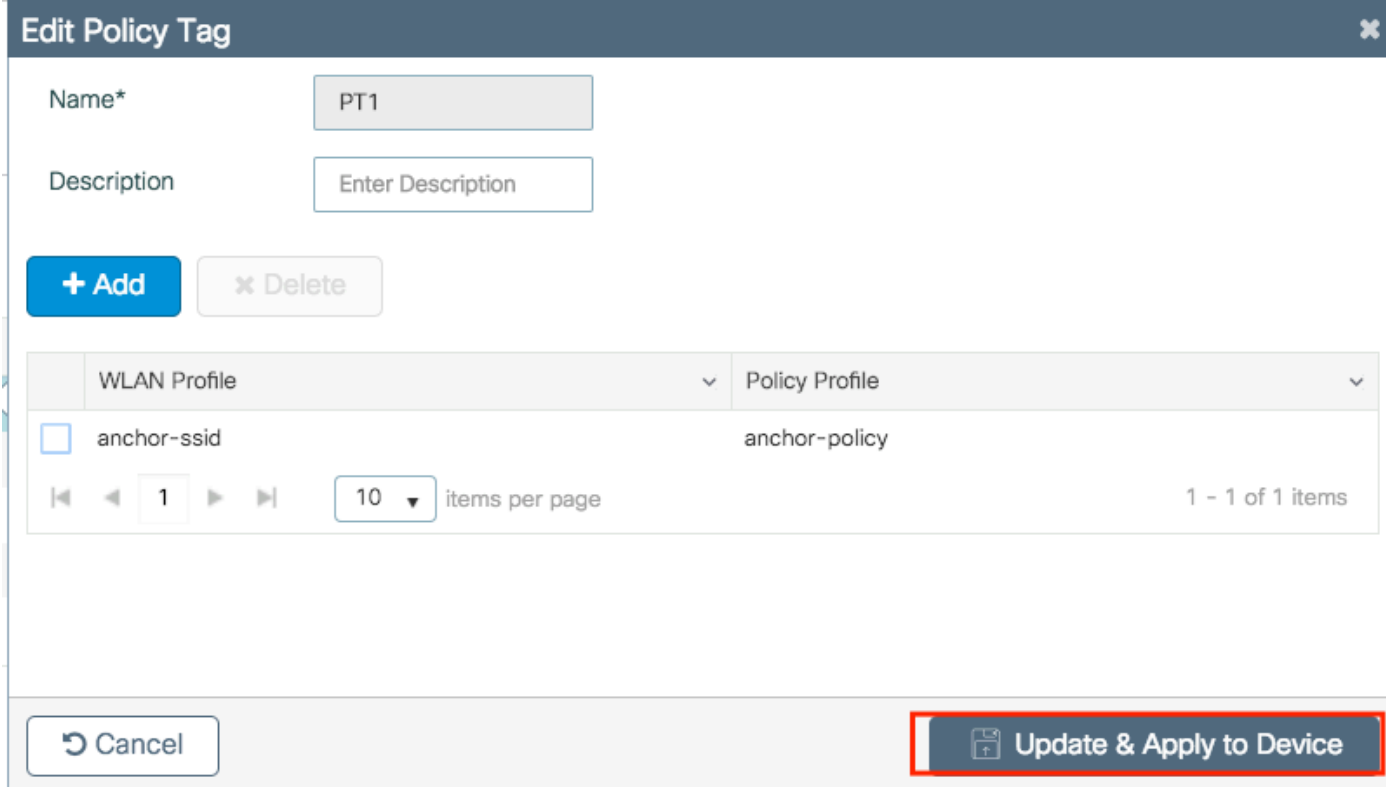

ةدوجوم اهنأ نم ققحت وأ لوصولا ةطقنل جهنلا ةمالع نييءتب مق .(ةيرايتخا) 5 ةوطخلا .اهب لعفلاب

لقتنا ىلإConfiguration > Wireless > Access Points > AP name > General.

#### Edit AP

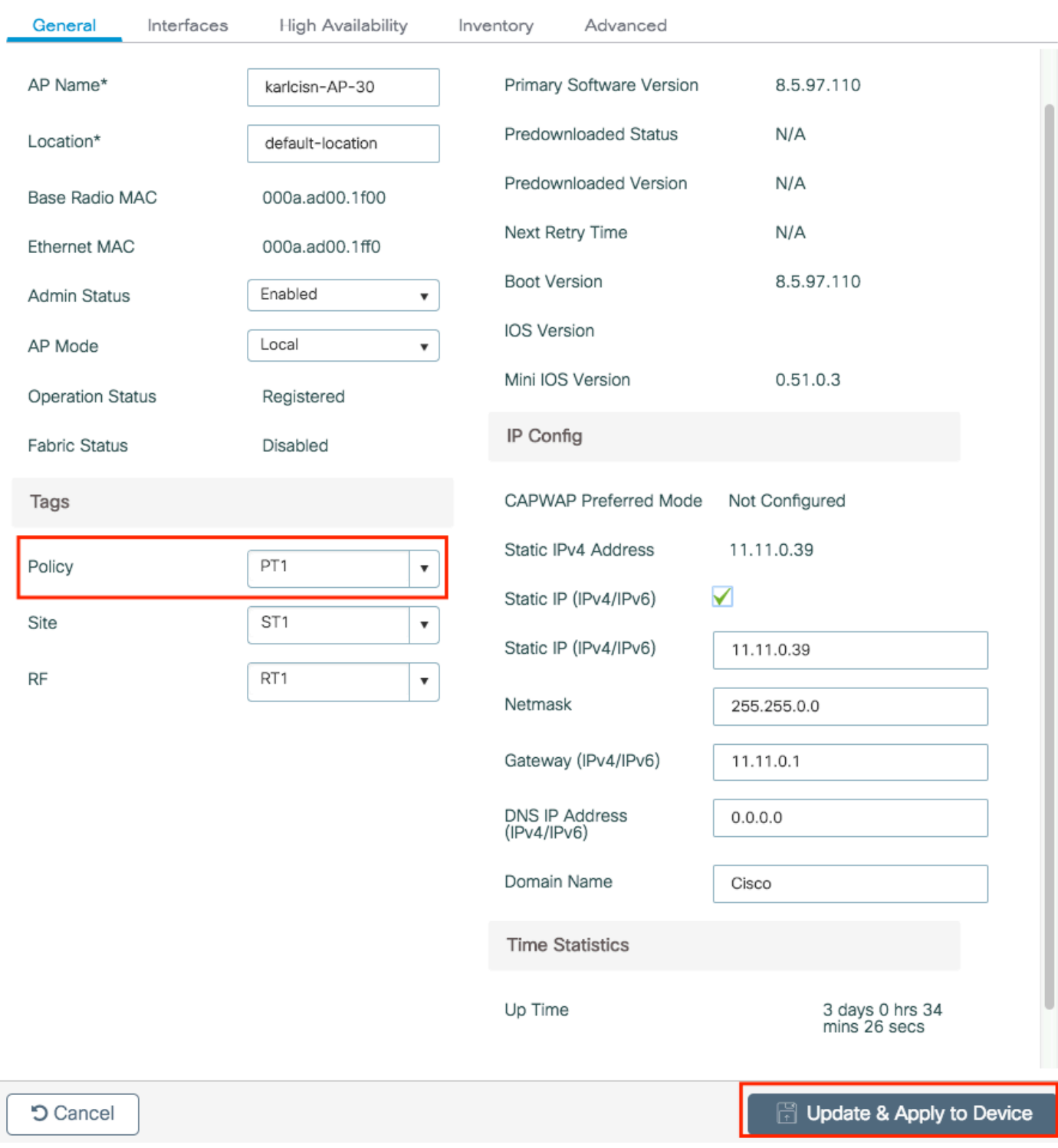

نإف ،Device to Apply & Updateكرايتخإ دعب AP ةمالع يف رييغت ءارجإب تمق اذإ هنأ ملعا :ةظحالم اهطابترإ دقفت كلذل ،قفنلا ربع اهب ةصاخلا CAPWAP ليغشت ديعت لوصولا ةطقن .هديعتست مث 9800 زارط (WLC (ةيكلساللا ةيلحملا ةكبشلا يف مكحتلا رصنعب

:رماوألا رطس ةهجاو نم

Foreign 9800 WLC

```
# config t
# wireless profile policy anchor-policy
# mobility anchor 10.88.173.105 priority 3
# no shutdown
# exit
# wireless tag policy PT1
# wlan anchor-ssid policy anchor-policy
 exit
# ap aaaa.bbbb.dddd
# site-tag PT1
# exit
```
نم دكأت .طبرلا ةسايس فيرعت فلم ءاشنإب مقو WLC 9800 طبرل لوخدلا لجس 6. ةوطخلا ةيلحملا ةكبشلا يف مكحتلا مئاوق ىلع متمدختسأ يذلا مسالا سفن ىلع يوتحي هنأ 9800. ةيبنجألا (WLCs (ةيكلساللا

**Add Policy Profile** × General **Access Policies** OOS and AVC **Mobility** Advanced A Configuring in enabled state will result in loss of connectivity for clients associated with this profile. Name\* anchor-policy-profile **WLAN Switching Policy** Description **Enter Description** ⊽ **Central Switching** ☑ **Central Authentication** Status ENABLED ⊽ **Central DHCP** Passive Client **DISABLED Central Association** ☑ **Encrypted Traffic Analytics DISABLED** П Flex NAT/PAT **CTS Policy Inline Tagging SGACL Enforcement** Default SGT  $2 - 65519$ Save & Apply to Device **5 Cancel** 

لقتنا ىلإConfiguration > Tags & Profiles > Policy > + Add.

ةكبشلا يف مكحتلا رصنع اذه دشري.Export Anchor نيكمتو بيوبتلاMobility مالع ىلإ لقتنا

ةيلحملا ةكبشلا يف مكحتلا رصنع هنأ ىلإ 9800 زارط (WLC (ةيكلساللا ةيلحملا مدختست (WLAN) ةيكلسال ةيلحم ةكبش يأل 9800 طابترالاب صاخلا (WLC) ةيكلساللا ةيكلساللاا ةيلحملا ةكبشلا يف مكحتلا رصنع لسرت امدنع .اذه جهنلا فيرعت فلم (WLC (ةيكلساللا ةيلحملا ةكبشلا يف مكحتلا رصنع ىلإ ءالمعلا 9800 ةيبنجألا (WLC( مت نيذللا ةسايسلا فيرعت فلمو WLAN ةكبش نع ملعت اهنإف 9800، طبرلاب صاخلا ةيكلساللا ةيلحملا ةكبشلا يف مكحتلا رصنع نإف يلاتلابو ،امهل ليمعلا نيي عت .همادختسإ متيس يلحم ةسايس فيرعت فلم يأ فرعي 9800 طبرلاب صاخلا (WLC(

اذه .تقولا سفن يف اهريدصتو لقنتلا رئاظن نيوكتب موقت الأ بجي :ةظحالم .حلاص ريغ نيوكت ويرانيس

فلمب طبترم جهن فيرعت فلم يأل ،ىسرملا ريدصت دادعإ مدختست الأ بجي :ةظحالم مادختسإ بجي كلذل ،SSID ثب عنمي اذهو .لوصو طاقن تاذ مكحت ةدحو ىلع WLAN فيرعت .تيبثتلا فئاظول ايرصح جهنلا اذه

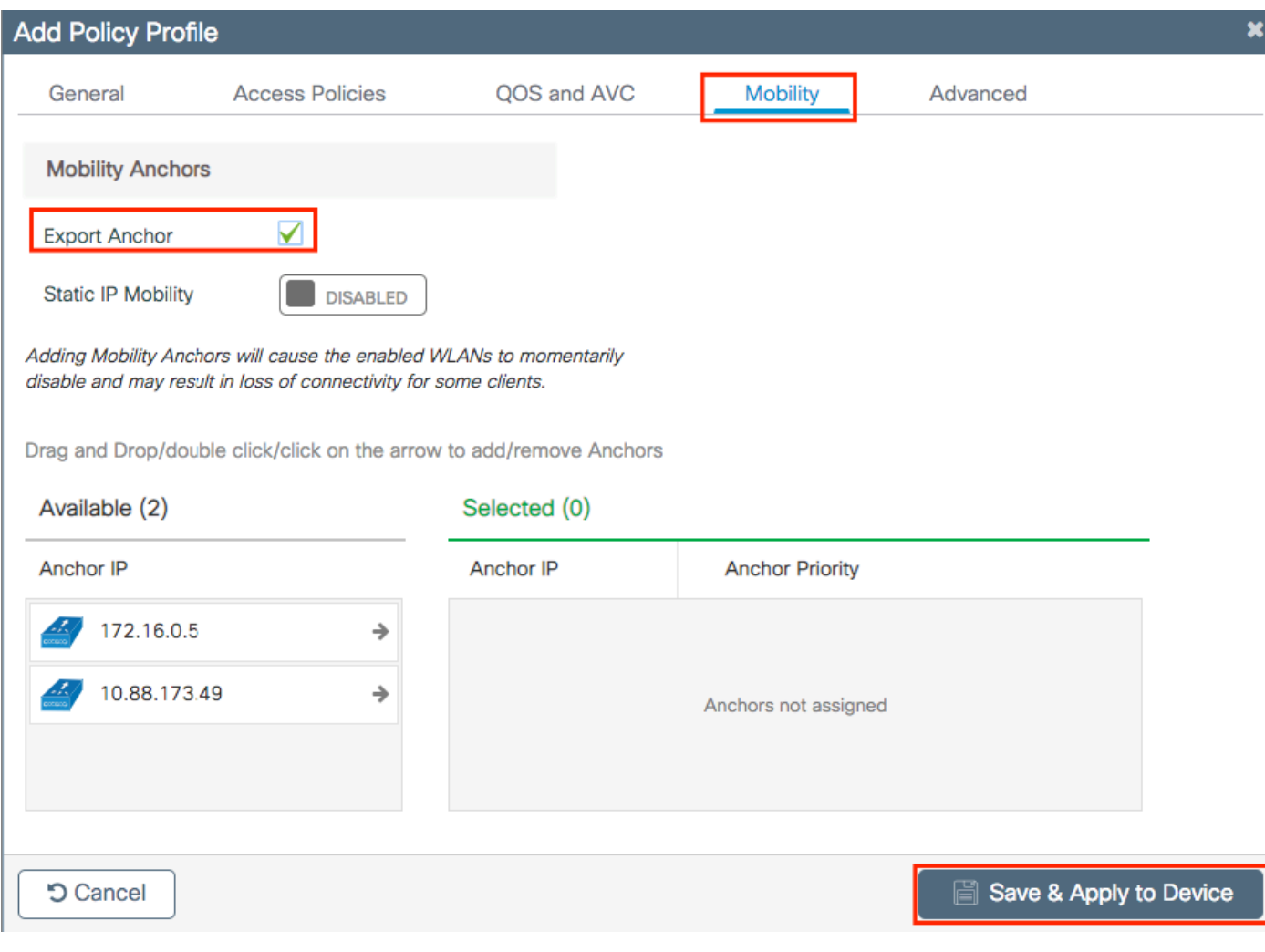

:رماوألا رطس ةهجاو نم

- # config t # wireless profile policy <anchor-policy> # mobility anchor # vlan <VLAN-id\_VLAN-name> # no shutdown
- # exit

Foreign 9800 WLC - Anchor AireOS

AireOS عم يبنجأك تلمعتسا نوكي WLC 9800 ةزافح ةدام ثيح ويرانيسلا دادعإ اذه فصي .ىسرملاك لمعتسي WLC Unified

AireOS ءاسرإ ةكبشل يطيطختلا مسرلا - Foreign 9800 Catalyst

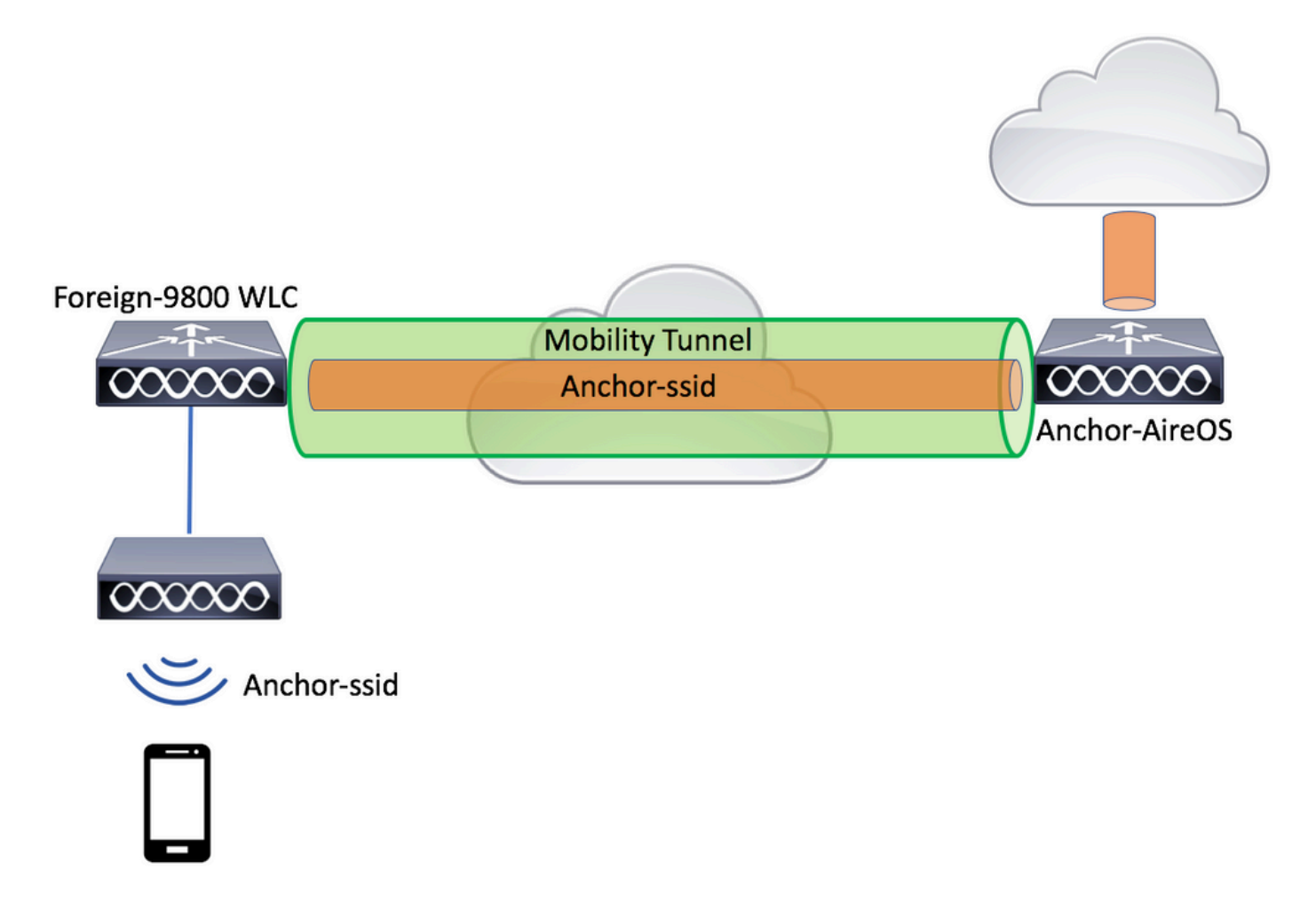

AireOS تيبثت عم يجراخ 9800 نيوكت

.WLC AireOS Anchor و WLC 9800 Foreign نيب لقنتلل قفن ءاشنإب مق1. ةوطخلا

[9800 ةزافح ةدام ىلع ايجولوبوط ةيكرح لكشي](https://www.cisco.com/c/ar_ae/support/docs/wireless/catalyst-9800-series-wireless-controllers/213913-building-mobility-tunnels-on-catalyst-98.html#anc7) :ةقيثو اذه تلحأ

.WLC يتكبش الك ىلع ةبولطملا WLAN تاكبش ءاشنإب مق 2. ةوطخلا

:ةموعدملا نامألا بيلاسأ

- حتف •
- MAC حشرم •
- PSK
- Dot1x
- (LWA (ةيجراخلا/ةيلحملا بيولا ةقداصم •
- (CWA (ةكبشلل ةيزكرملا ةقداصملا •

نل الإو ،نيوكتلا عون سفن WLC 9800 و WLC AireOS نم لكل نوكي نأ بجي :ةظحالم .ءاسرإلا ةيلمع لمعت

(WLC) ةيكلساللا ةيلحملا ةكبشلا يف مكحتلا رصنع ىلإ لوخدلا ليجستب مق .3 ةوطخلا .ءاسرإلا ةسايس فيرعت فلم ءاشنإب مقو (يجراخ فيرعت فلمك لمعي يذلا) 9800 زارط

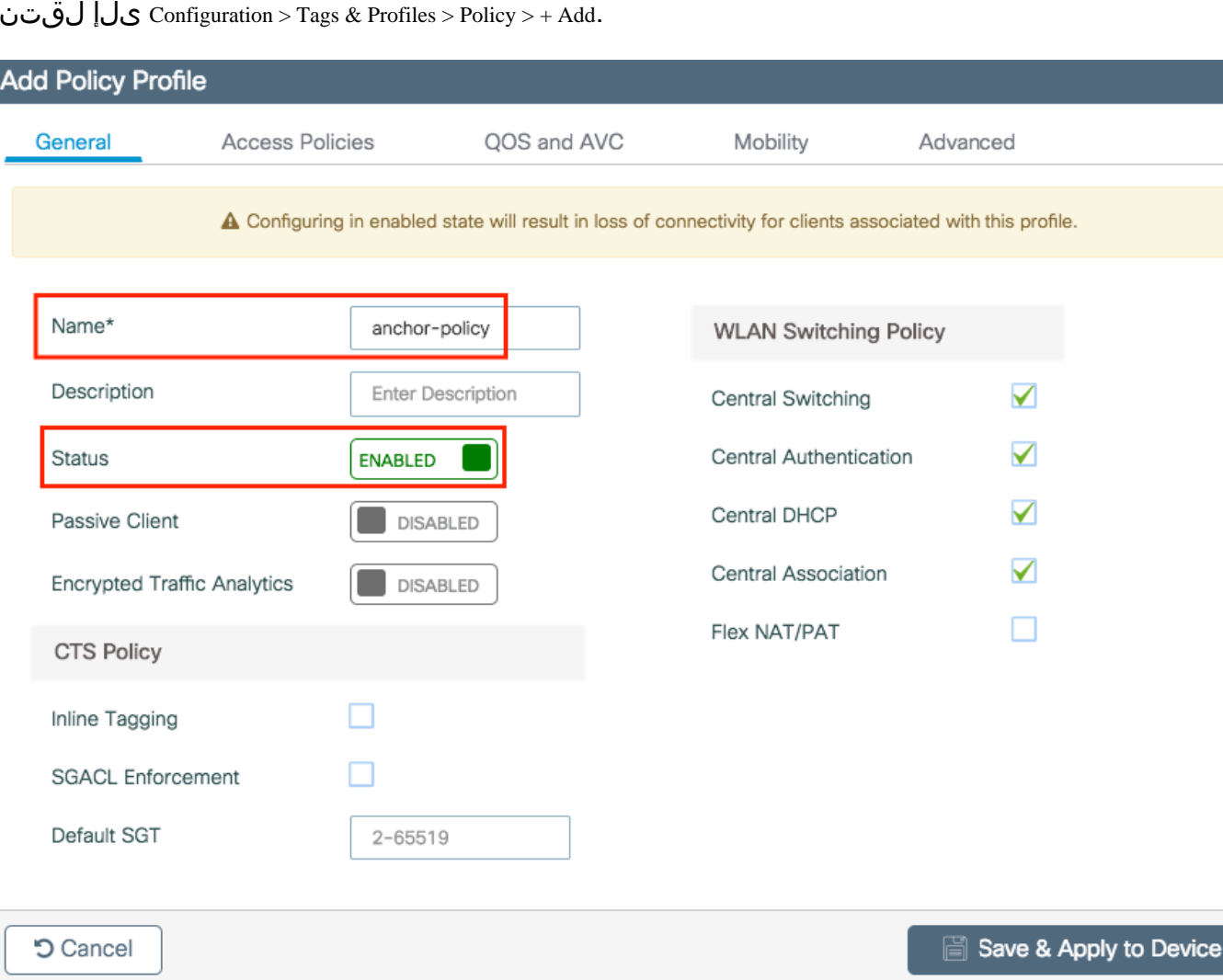

لقتنا ىلإ Configuration > Tags & Profiles > Policy > + Add.

يف مكحتلا رصنع موقت .AireOS WLC مكحتلا رصنع رتخاو بيوبتلI ةمالعMobility لقتنا ةنرتقملا SSID رورم ةكرح هيجوت ةداعإب 9800 زارط (WLC) ةيكلساللا ةيلحملا ةكبشلا .هرايتخإ مت يذلا ىسرملا ىلإ اذه جهنلا فيرعت فلمب

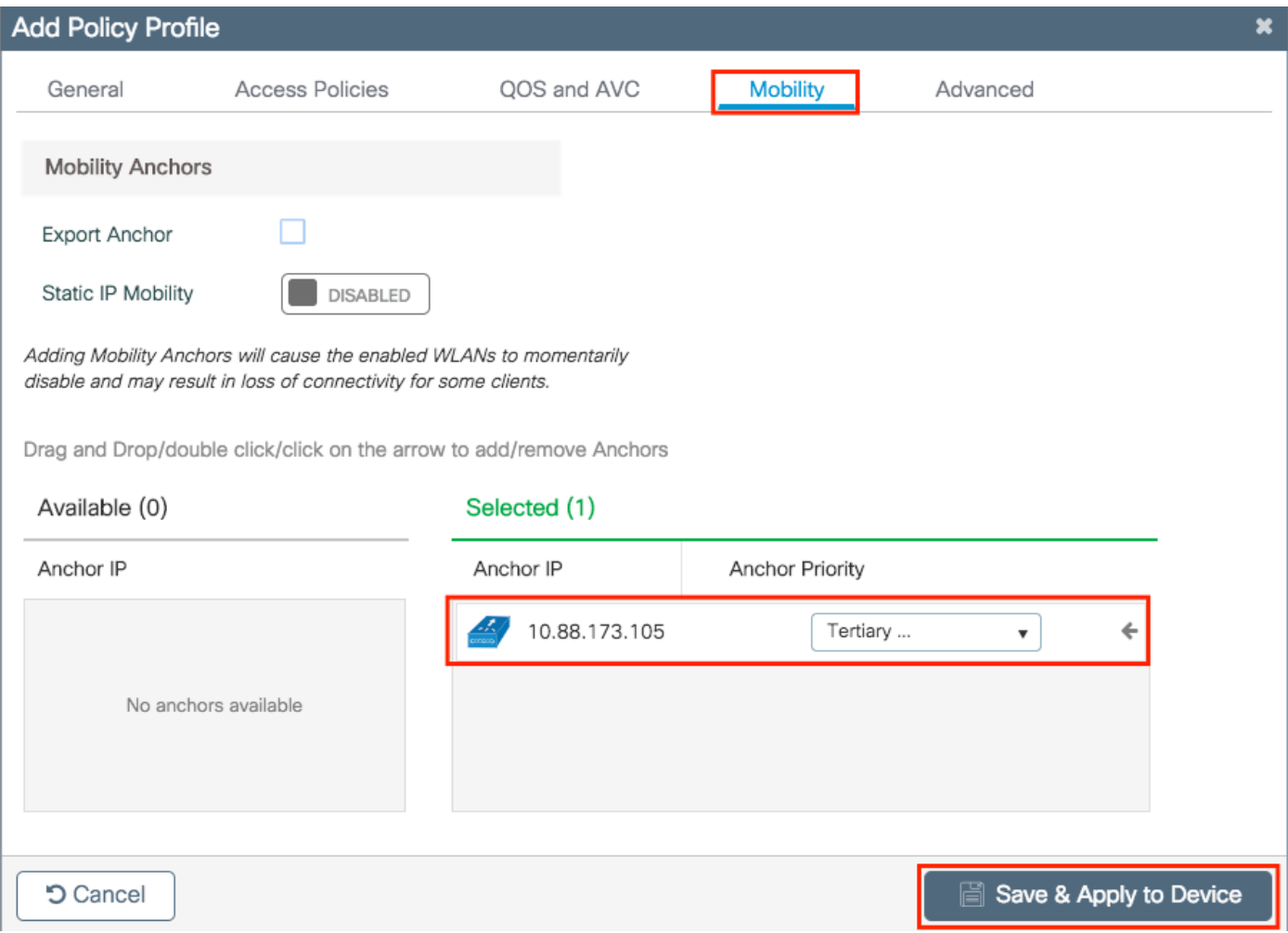

جهنلا ةمالع لخاد (WLAN) ةيكلساللا ةيلحملا ةكبشلاب جهنلا فيرعت فلم طبرأ .4 ةوطخلا .هذه WLAN ةكبش مدخت يتلا ةيجراخلا مكحتلا ةدحوب ةنرتقملا لوصولا طاقنل ةنيعملا

.دوجوملا مدختسأ وأ ديدجTags > Profiles & Tags > Configurationءاشنإ ىلإ لقتنا

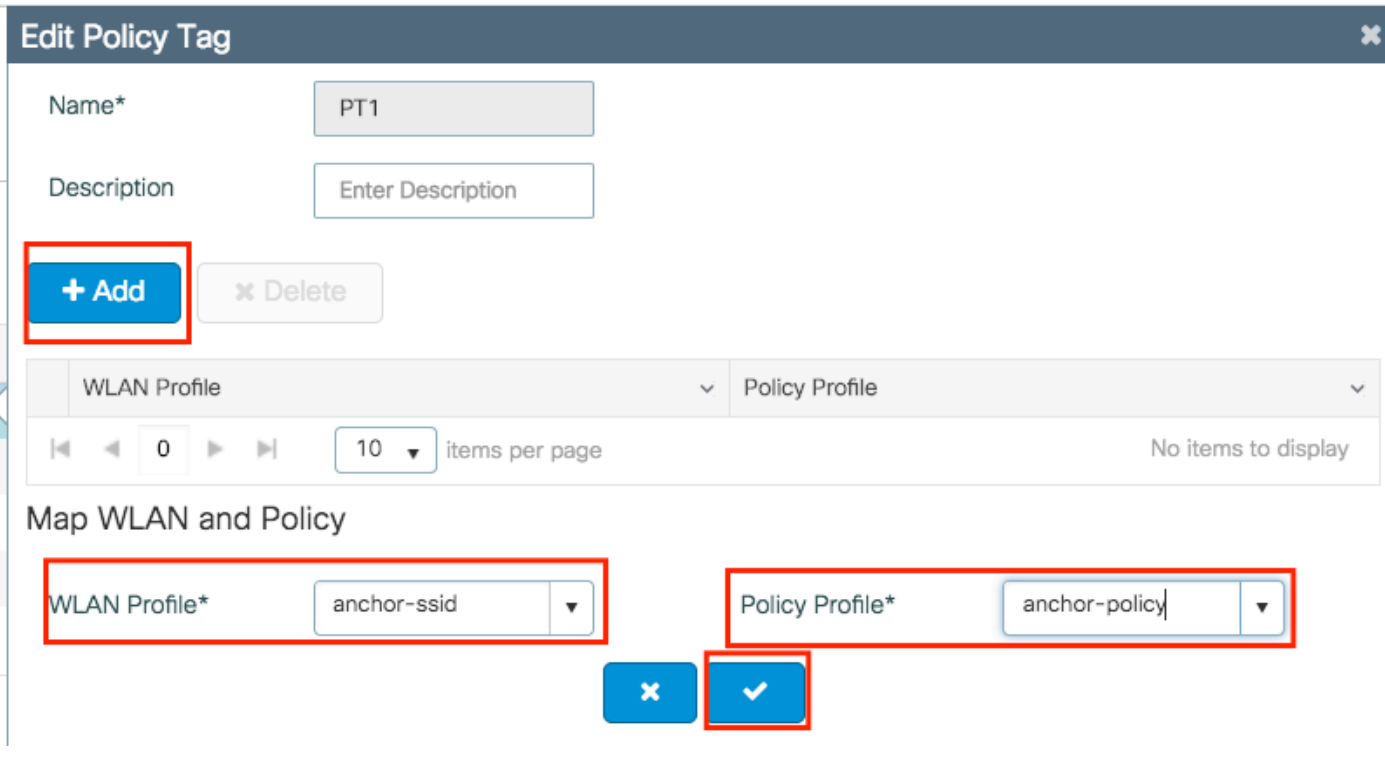

.جهنلا ةمالع ىلع تارييغتلا قيبطتلDevice to Apply & Updateكرايتخإ نم دكأت

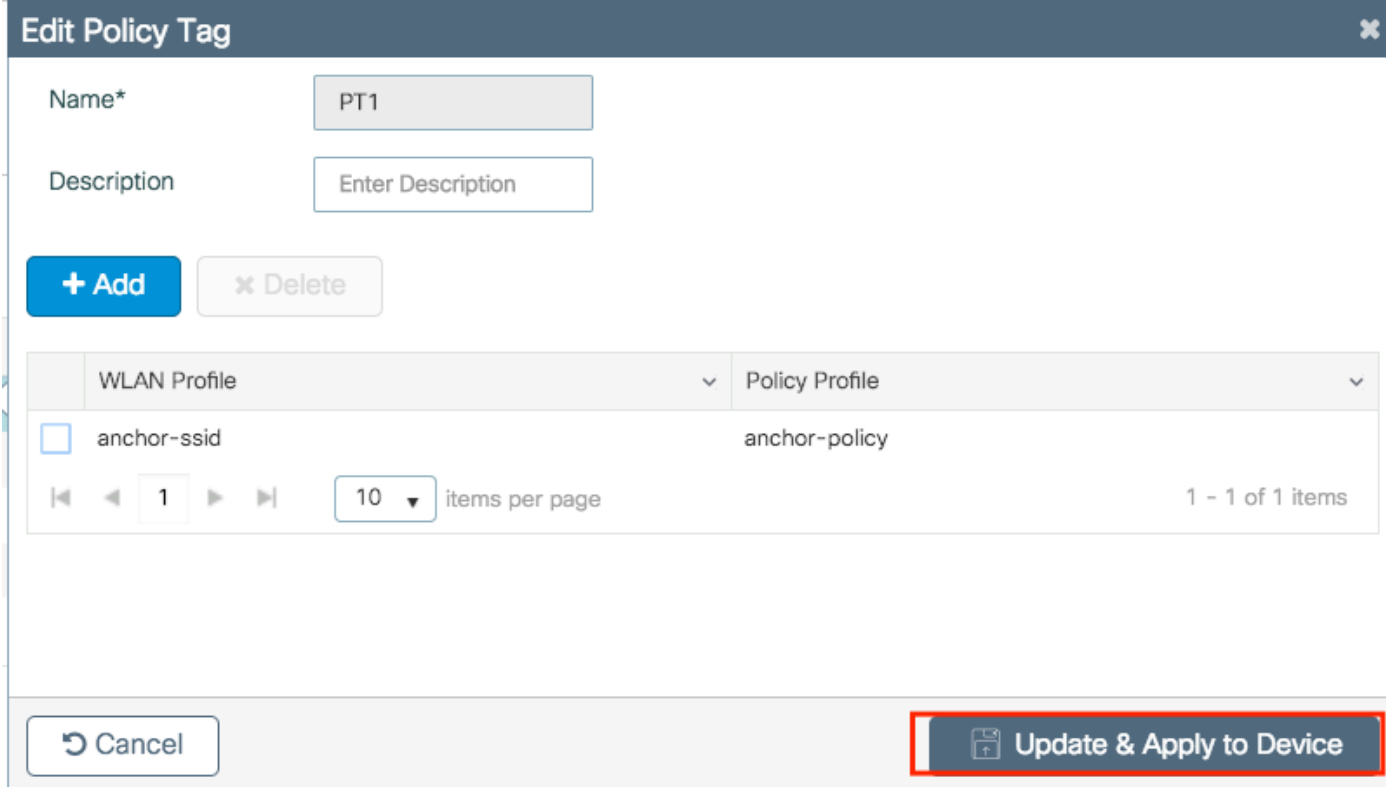

هيلع يوتحي هنأ نم ققحت وأ لوصو ةطقن ىلإ عقوملا نييءتب مق .(ةيرايتخا) 5 ةوطخلا .<br>لعفال اب

لقتنا ىلإConfiguration > Wireless > Access Points > AP name > General.

#### Edit AP

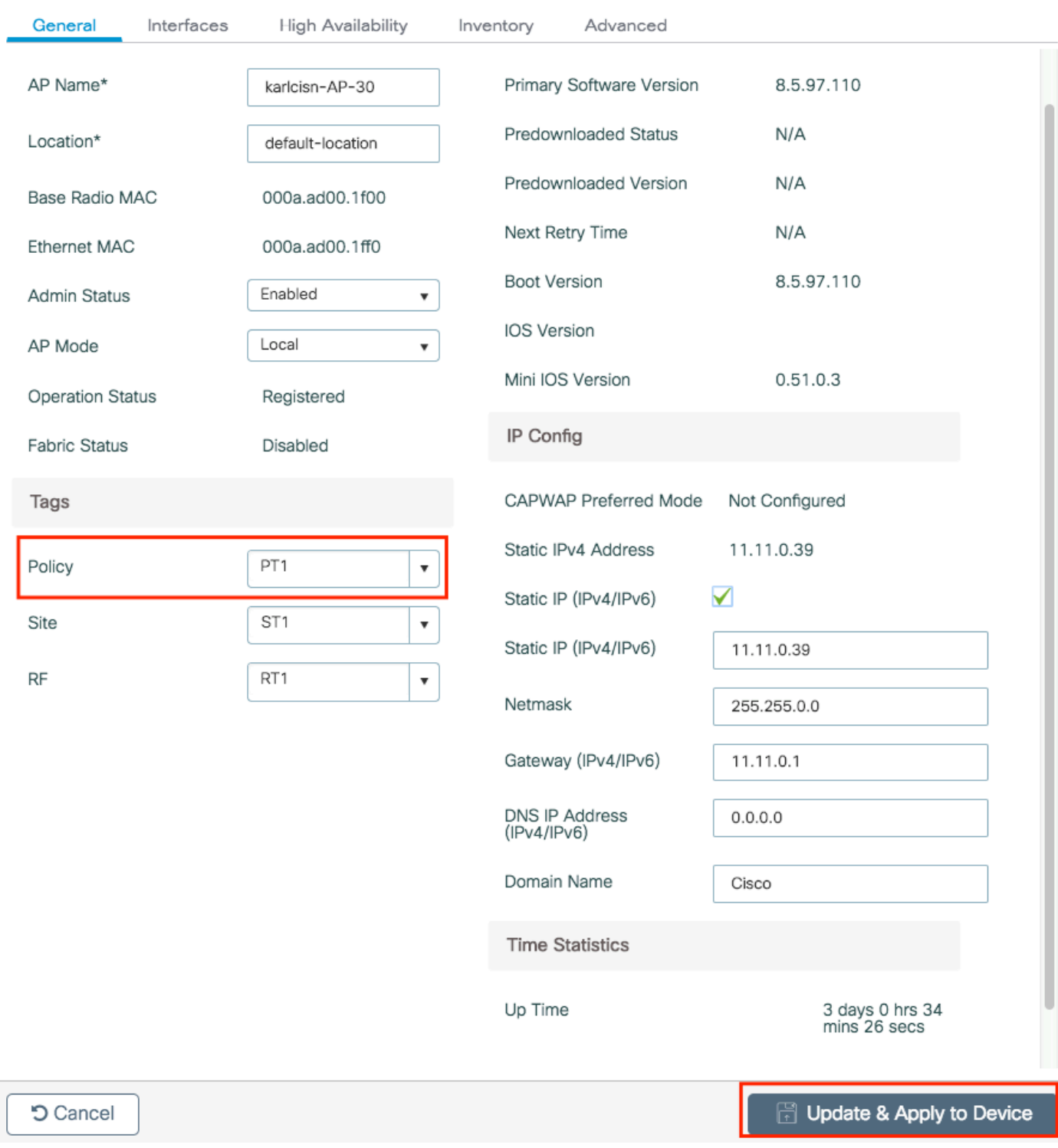

 $\blacklozenge$ لكرايتخإ دعب ل $\epsilon$ وصول $\epsilon$ ا ةمال $\epsilon$  يف ري $\epsilon$ يغت ءارجإب ت $\epsilon$ ق اذإ ك $\epsilon$ ال مل $\epsilon$  وال $\epsilon$  لل $\epsilon$ كلذل ،قفنلا ربع اهب ةصاخلا APwap ليغشت ديعت لوصولا ةطقن نإف ،Device to Apply 9800 زارط (WLC (ةيكلساللا ةيلحملا ةكبشلا يف مكحتلا رصنع عم اهطابترإ دقفت .هديعتست مث

:رماوألا رطس ةهجاو نم

```
# config t
# wireless profile policy anchor-policy
# mobility anchor 10.88.173.105 priority 3
# no shutdown
# exit
# wireless tag policy PT1
# wlan anchor-ssid policy anchor-policy
# exit
# ap aaaa.bbbb.dddd
# site-tag PT1
# exit
```
.ىسرمك AireOS WLC نيوكتب مق .6 ةوطخلI

فص نم نميألا فرطلا ىلإ مهسلا رتخأ .WLANs > WLANsىلإ لقتناو AireOS ىلإ لوخدلا لجس .Mobility Anchors رتخاو ةلدسنملI ةمئاقلI ىلإ لقنتلل (WLAN) ةيكلساللا ةيلحملI ةكبشلI

![](_page_15_Picture_55.jpeg)

.يلحملا ىسرملا ةئيه ىلع هعض

![](_page_16_Figure_0.jpeg)

:رماوألا رطس ةهجاو نم

> config wlan disable <wlan-id> > config wlan mobility anchor add <wlan-id> <AireOS-WLC's-mgmt-interface> > config wlan enable <wlan-id>

ماظن ليغشتلا Foreign AireOS - Anchor 9800 WLC

9800 ءاسرإلا ةكبش ططخم عم يجراخلا AireOS ليغشتلا ماظن

![](_page_17_Picture_0.jpeg)

AireOS ءاسرإ ةادأ مادختساب 9800 يجراخ فلم نيوكت

.WLC AireOS Anchor و WLC 9800 Foreign نيب لقنتلل قفن ءاشنإب مق1. ةوطخلا

<u>9800 ةزافح ةدام ىلء ايجول وبوط ةيكرح لكشي :</u>ةقيثو اذه تـلحأ عىطتسي تـنأ

.WLCs نم لك ىلع بولطملا SSID ءاشنإب مق 2. ةوطخلا

:ةموعدملا نامألا بيلاسأ

- حتف •
- MAC حشرم •
- PSK
- Dot1x
- (LWA (ةيجراخلا/ةيلحملا بيولا ةقداصم •
- (CWA (ةكبشلل ةيزكرملا ةقداصملا •

نل الإو ،نيوكتلا عون سفن WLC 9800 و WLC AireOS نم لكل نوكي نأ بجي :ةظحالم .ءاسرإلا ةيلمع لمعت

(WLC (ةيكلساللا ةيلحملا ةكبشلا يف مكحتلا رصنع ىلإ لوخدلا ليجستب مق 3. ةوطخلا .طبرلا ةسايس فيرعت فلم ءاشنإب مقو (طبر ةطقنك لمعي يذلا) 9800 زارط

ىلع ةس|يسل| فـيرعت فـلم مس| نأ نم دكأت.Add +< Configuration > Tags & Profiles > Policy > لع لقتنا ةيكلساللاا ةيلحملا ةكبشلا يف مكحتلا رصنع ىلع فيرعتلا فلم مسا سفن وه 9800 .لمعي نلف الإو ،AireOS ليغشتلا ماظنل (WLC(

![](_page_18_Picture_50.jpeg)

ةكبشلا يف مكحتلا رصنع اذه دشري.Export Anchor نيكمتو بيوبتلاMobilityةمالع ىلإ لقتنا ةيلحملا ةكبشلا يف مكحتلا رصنع هنأ ىلإ 9800 زارط (WLC (ةيكلساللا ةيلحملا مدختست (WLAN) ةيكلسال ةيلحم ةكبش يأل 9800 طابترالاب صاخلا (WLC) ةيكلساللا (WLC (ةيكلساللا ةيلحملا ةكبشلا يف مكحتلا رصنع لسري امدنع .اذه جهنلا فيرعت فلم هنإف ،(WLC (ةيكلساللا ةيلحملا ةكبشلا يف مكحتلا رصنع ىلإ ءالمعلا AireOS يجراخلا نإف كلذل ،هل ليمعلا نييعت مت يذلا (WLAN (ةيكلساللا ةيلحملا ةكبشلا مسا نع غلبي يأ فرعي 9800 لوحملاب صاخلا (WLC) ةيكلساللI ةيلحملI ةكبشلI يف مكحتلI رصنع ةفرعمل مسالI اذه مدختسي امك ،همادختسال يلحم (WLAN) ةيكلسال ةيلحم ةكبش نيوكت .همادختسإ متيس يذلا ةيلحملا ةسايسلا فيرعت فلم

![](_page_19_Picture_60.jpeg)

رورم ةكرح يقلتال يرصح لكشب اذه ةسايسلا فيرعت فـلم مادختسإ نم دكأت :ةظحالم  $\blacktriangleright$ .ةيبنجألا مكحتلا تادحو نم تانايبلا

:رماوألا رطس ةهجاو نم

Anchor 9800 WLC

# config t # wireless profile policy <anchor-policy> # mobility anchor # vlan <VLAN-id\_VLAN-name> # no shutdown # exit

رصنعك WLC) AireOS) ةيكلساللI ةيلحملI ةكبشلI يف مكحتلI رصنع نيوكت 4. ةوطخلI .يجراخ

فص ةياهن يف ةبرضلا مهس ىلإ لقتنا.WLANs > WLANsىلإ لقتناو AireOS ىلإ لوخدلا لجس . Mobility Anchor**S** رتخاو (WLAN) ةيكلسال0ا ةيلحملا ةكبشلا

![](_page_20_Picture_26.jpeg)

فرعمل ىسرمك 9800 (WLC) ةيكلساللI ةيلحملI ةكبشلI يف مكحتلI رصنع نييعتب مق .اذه SSID

![](_page_20_Picture_27.jpeg)

1. Priority number, 1=Highest priority and 3=Lowest priority(default).

:رماوألا رطس ةهجاو نم

```
> config wlan disable <wlan-id>
> config wlan mobility anchor add <wlan-id> <9800 WLC's-mgmt-interface>
> config wlan enable <wlan-id>
```
## ققحتلا

مادختساب مەتل!حو نيي كالساللا ءالمعلا نيوكت نم ققحتلل رماوألا هذه مادختسإ كنكمي . تبثم/يجراخ SSID

ةيكلسال∪ا ةيلحملا ةكبشلا يف مكحتلا رصنع ىلع ةحصلا نم ققحتلا 9800 زارط (WLC(

# show run wlan # show wlan summary # show wireless client summary # show wireless mobility summary # show ap tag summary # show ap <ap-name> tag detail # show wlan { summary | id | name | all } # show wireless tag policy detailed <policy-tag-name> # show wireless profile policy detailed <policy-profile-name>

#### WLC AireOS نم ققحتلا

> show client summary > show client detail <client-mac-addr> > show wlan summary > show wlan <wlan-id>

### اهحالصإو ءاطخألا فاشكتسا

ةقلعتملا ءاطخألا عيمج ليجست نمضي اذهو .ةمئادلا عبتتلا تاناكمإ 9800 WLC رفوي ضرع كنكمي امك ،رمتسم لكشب راعشإلI ىوتسم لئااسرو تارىذحتلIو لىمعلI لIصتاب .اهثودح دعب لشف ةلاح وأ ةثداحب ةصاخلا ثادحألا

ىلإ تاعاس عضب عوجرل| كنكمي ،اهؤاشنإ مت يتال تالجسل| مجح ىلإ ادانتس| :ةظحالم  $\bullet$ .مايأ ةدع

SSH/Telnet ربع ل|صتال| كنكمي ،يض|رتفا لكشب WLC 9800 MLC امتعمج يتلا تاراسملا ضرعل (يصن فلم ىلإ ةسلجلا ليجست نم دكأت) .تاوطخلا هذه ىلإ ةراشإلاو WLC 9800 ب

تقولا يف تالجسلا بقعت كنكمي ثيحب مكحتلا ةدحول يلاحلا تقولا نم ققحت 1. ةوطخلا .ةلكشملا ثودح تقو ىلإ دوعي يذلا

# show clock

يلمي امك ةيجراخلا syslog وأ مكحتلI ةدحول تقؤملI نزخملI نم syslog عيمجتب مق .2 ةوطخلI .تدجو نإ ءاطخألاو ماظنلا ةحصل ةعيرس ضرع ةقيرط كلذ رفوي .ماظنلا نيوكت

# show logging

ريظنلل نكمي .ددحملا IP وأ MAC ناونعل مئادلا راعشإلا ىوتسم راثآ عيمجتب مق 3. ةوطخلا قفن يف ةلكشم دوجو يف كشت تنك اذإ ،ءارجإل| اذه ةيفصت دعب نع لقنتلل لباقل| .يكلسال ليمعل MAC ناونع ةطساوب وأ ،لقنتلا

# show logging profile wireless filter { mac | ip } { <aaaa.bbbb.cccc> | <a.b.c.d> } to-file always-on-

.يجراخ TFTP مداخ ىلإ فJملا خسن كنكمي وأ ةسلجلا ىلع ىوتحملا ضرع امإ كنكمي .4 ةوطخلI

# more bootflash:always-on-<FILENAME.txt>

or

# copy bootflash:always-on-<FILENAME.txt> tftp://a.b.c.d/path/always-on-<FILENAME.txt>

يلكلساللا طشنلا عبتتلاو يطرشلا حيحصتلا

،قيقحتلا ديق ةلكشملا لغشم ديدحتل ةيفاك تامولعم ةمئادلا تاراسملا كحنمت مل اذإ ، عبتت رفوت يتلاو ،(RA) طشن ويدار راثآ طاقتلاو طورشملا ءاطخألا حيحصت نيكمت كنكمي MAC ناونع) ددحملا طرشلا عم لعافتت يتلا تايلمعلا عيمجل ءاطخألا حيحصت ىوتسم .تاوطخلا هذه ي لإ عجرا ،طورشملا ءاطخأل حي صت ني كمتل .(ةلاحلا هذه ي ف لي مع ل ل

.ءاطخألا حيحصت طورش نيكمت مدع نم دكأت 5. ةوطخلا

# clear platform condition all

ديرت يذلا يكلساللا ليمعلل MAC ناونعل ءاطخألا حيحصت طرش نيكمتب مق 6. ةوطخلا .هتبقارم

اذه ةدايز كنكمي .(ةيناث 1800) ةقيقد 30 ةدمل رفوتملا mac ناونع ةبقارمب رماوألا هذه أدبت .ةيناث 2085978494ىتح اًيرايتخا تقولا

# debug wireless mac <aaaa.bbbb.cccc> {monitor-time <seconds>}

debug wireless mac رمألا ليغشتب مق ،ةرم لك يف دحاو ليمع نم رثكأ ةبقارمل :ةظحالم  $\bullet$ <aaa.bbbb.cccc> لكل ناونع MAC.

لك نيزخت متي ثيح ،ةيفرطلا لمعلا ةسلج ىلع ليمعلا طاشن جارخإ ىرت ال :ةظحالم  $\blacktriangledown$ .اقحال هضرعل ايلخاد اتقؤم ءيش

.هتبقارم ديرت يذل كولس ل وأ ةلكشمل جاتن| ةداعإب مق .7 ةوطخل|

ةبقارملا تقو ءاهتنا لبق ةلكشملا خسن مت اذإ ءاطخألا حيحصت فاقي إب مق .8 ةوطخلا .نوكملا وأ يضارتفالا

# no debug wireless mac <aaaa.bbbb.cccc>

عم يلحم دربم دلي WLC 9800 لا ،نوكي يكلسال debug لا وأ بردملا تقو ىضقنا نإ ام مسإلا: ra\_trace\_MAC\_aaaabbbbcccc\_HHMMSS.XXX\_timezone\_DayWeek\_Month\_Day\_year.log

وأ يجراخ مداخ ىلإRA عبتت خسن كنكمي . mac ناونع طاشن فـلم عيمجتب مق .9 ةوطخلا .ةشاشلا ىلع ةرشابم جارخإلا ضرع

:RA راسم عبتت فلم مسا نم ققحتلا

# dir bootflash: | inc ra\_trace

:يجراخ مداخ ىلإ فلملا خسن

# copy bootflash:ra\_trace\_MAC\_aaaabbbbcccc\_HHMMSS.XXX\_timezone\_DayWeek\_Month\_Day\_year.log tftp://a.b.c.

:ىوتحملا ضرع

# more bootflash:ra\_trace\_MAC\_aaaabbbbcccc\_HHMMSS.XXX\_timezone\_DayWeek\_Month\_Day\_year.log

دعت يتلا ةيلخادل ا تالجسلا عمجب مقف ،حضاو ريغ لازي ال يرذجلا ببسلا ناك اذإ .10 ةوطخلا حيحصت ىلإ جاتحت ال .ءاطخألا حيحصت ىوتسم ىلع تالجسلل ربكأ ةيحيضوت ضرع ةقيرط طقف جاتحتو مكحتلا ةدحو ةركاذ يف لعفلاب تالجسلا ةباتك مت ثيح ىرخأ ةرم ليمعلا ءاطخأ .اهل اليصفت رثكأ ضرع ةقيرط ءلم ىلإ

# show logging profile wireless internal filter { mac | ip } { <aaaa.bbbb.cccc> | <a.b.c.d> } to-file r

تايلمعلا عيمجل ليجستلا تايوتسم عيمجل راثآ عاجرإ ىلإ اذه رمألا جارخإ يدؤي :ةظحالم  $\blacktriangledown$ .تاراسملI هذه لالخ ليلحتال يف ةدعاسملل cisco TAC كرشأ .ام دح ىلإ مجحلI ريبك وهو

.ةشاشلا ىلع ةرشابم اهضرع وأ يجراخ مداخ ىلإ تاجرخملاtt.FILENAME.txt.تغسن امإ كنكمي :يجراخ مداخ ىلإ فلملا خسن

# copy bootflash:ra-internal-<FILENAME>.txt tftp://a.b.c.d/ra-internal-<FILENAME>.txt

:ىوتحملا ضرع

# more bootflash:ra-internal-<FILENAME>.txt

.ءاطخألا حيحصت طورش ةلازإب مق 11. ةوطخلا

# clear platform condition all

ءاطخألا فاشكتسأ ةسلج دعب امئاد ءاطخألا حيحصت طورش ةلازإ نم دكأت :ةظحالم .اهحالصإو

WLC AireOS نم ققحتلا

.WLC AireOS ىلع يكلسال ليمع طاشن ةبقارمل رمألا اذه ليغشت كنكمي

> debug client <client-mac-add>

ةمجرتلا هذه لوح

ةي الآلال تاين تان تان تان ان الماساب دنت الأمانية عام الثانية التالية تم ملابات أولان أعيمته من معت $\cup$  معدد عامل من من نيمدخت في ميدان أول العامل م امك ققيقا الأفال المعان المعالم في الأقال في الأفاق التي توكير المالم الما Cisco يلخت .فرتحم مجرتم اهمدقي يتلا ةيفارتحالا ةمجرتلا عم لاحلا وه ىل| اًمئاد عوجرلاب يصوُتو تامجرتلl مذه ققد نع امتيلوئسم Systems ارامستناه انالانهاني إنهاني للسابلة طربة متوقيا.